# Course Syllabus

**Jump to Today** 

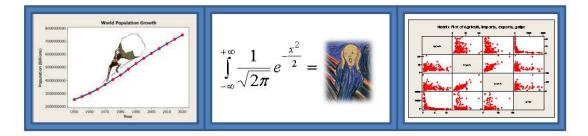

S&DS 230e: Data Exploration and Analysis

#### Summer 2024

Instructor: Jonathan Reuning-Scherer [-> (http://environment.yale.edu/profile/ruening-scherer)

# **Course Syllabus**

The Goals

The Decision: Is this course for you?

The Software and Materials

The Lectures

The Modules

The Requirements
The Project
The Grades
The Ways to Get Help
The Schedule

### The Goals

- Explore a variety of examples of real world data problems
- Learn the R programming language
- Learn how to scrape data off websites, deal with missing data
- Extend knowledge of multiple regression, non-parametric tests, and logistic regression
- Learn about new statistical graphics
- Learn how to write about data analysis results

# The Decision: Is this course for you?

This course is for you if:

- You've had at least one into stat class (such as S&DS 10x, S&DS 100, AP Stats, ENV 728, etc)
- You want to learn R
- You don't want to see too many proofs and you don't need calculus with your statistics
- You want hands-on, applied experience with data!

This course is probably not for you if:

- You've never had an intro stat class
- You like proofs and calculus
- You don't intend on keeping up we move quickly!

#### The Software and Materials

You'll need a computer that can run R (pretty much every computer can run R).

There <u>are no required textbooks</u> for this class. However, you may wish to check out the following:

R is available for FREE by downloading online. Click here. (http://cran.r-project.org/) Available for Windows, Macintosh, Linux. I suggest installing R 4.3.1 A great program, but pretty challenging to learn. Some online intros are available: http://www.r-project.org/ (http://www.r-project.org/) and search for Contributed Documentation. See resources folder on this site for some R intros.

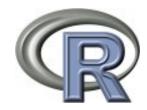

#### RStudio is a free □→

(https://www.rstudio.com/products/rstudio/download/)\_ 'front end' way to use R. Some people prefer to use just straight up R, but I'll be using this all semester long. Certainly a nice way to organize R code, R graphics, R data, and R Markdown.

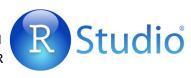

DataCamp. ☐ (https://www.datacamp.com/onboarding/learn? technology=r) Free (and paid) online interactive intro to R. A great supplemental way to get started in R.

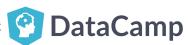

Code School ⇒ (http://tryr.codeschool.com/)
(https://yale.instructure.com/courses/87932/files/7678324/download?
wrap=1) Free, quick, very basic intro to R

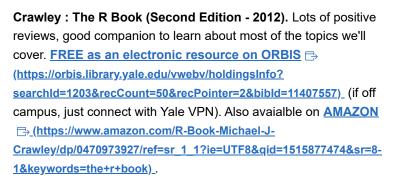

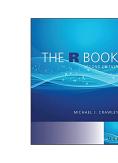

Wickham and Grolemund: R for Data Science. Lots of positive reviews, however strikes me as a good 'second book'. Seems to me to start in the middle of an idea. FREE as an electronic resource on ORBIS □

resource on ORBIS (https://orbis.library.yale.edu/vwebv/holdingsInfo?
searchId=1222&recCount=50&recPointer=0&bibId=13029634) (if off campus, just connect with Yale VPN). Also available on AMAZON (https://www.amazon.com/Data-Science-Transform-Visualize-Model/dp/1491910399/ref=sr\_1\_3?
s=books&ie=UTF8&gid=1515878442&sr=1-3&keywords=r+statistics)

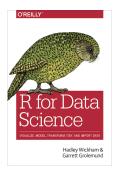

.

**Gonick and Smith :** *The Cartoon Guide to Statistics.* A humorous, non-threatening, and almost entirely accurate introduction to probability and statistics.

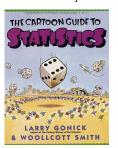

#### Additional R Help

R Reference Card (http://cran.r-project.org/pub/R/doc/contrib/Short-refcard.pdf) R Markdown

Reference Card (https://www.rstudio.com/wp-content/uploads/2015/02/rmarkdown-cheatsheet.pdf)

#### **The Lectures**

⇒ (http://www.stat.yale.edu/Courses/2017-18/)

All PDF notes and relevant R Markdown / R code is provided for each of the 24 modules.

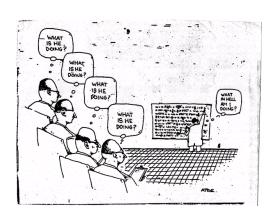

# The Modules

This class consists of 24 modules. Each module includes video recordings (about one hour per class), R Markdown files, PDF notes, etc. Click on MODULES (https://yale.instructure.com/courses/87932/modules) at left.

This class is offered entirely asynchronously - there is no time you have to be present.

### The Requirements

Homework: Assigned and due about every 2.5 days (9 assignments total). Homework is VERY important (for you, not me) - you just have to get your hands dirty to understand statistics. Working together is encouraged. Copying is not. You must turn in your own solutions to each problem set. I'm generally a pretty easy going guy: however, homework is due on the date specified. Homework to be uploaded to GradeScope via CANVAS as a PDF file. You can either knit directly to PDF and then upload, OR you can to knit to Word, open the file in Word (not in preview as on a Mac), save as a PDF, upload the PDF.

As a part of submission, you need to indicate the pages in your PDF file on which particular questions can be found. A penalty of 5% is assessed if you fail to do this for homeworks 2 through 10.

#### Here is a VIDEO TUTORIAL →

(http://Here%20is%20a%20video%20TUTORIAL%20on%20how%20to%20upload%20to%20Gradescope%20and%20assign%20pages.) on how to upload to Gradescope and assign pages.

A penalty of 10% is assessed on homework up to 24 hours late, 20% if up to 48 hours late. No homework accepted after 24 hours without a really good excuse . . .

Regrade request may be submitted within 3 days of grades being released by submitting a request to GradeScope. Be aware that your entire assignment will be regraded and your score may go down.

Homework grades will be released to you approximately 3 days after the due date, and solutions are available on CANVAS approximately 2 days after the due date.

**Exams:** Two exams: each is an untimed take home, open note exam. See assignments for due dates. Also submitted to Gradescope. Late exams are not accepted without a dean's excuse.

Project: See below

## **The Project**

- You can choose a data set that you are working on in another class or any data set you find interesting. <a href="Kaggle">Kaggle</a> (<a href="https://www.kaggle.com/datasets">https://www.kaggle.com/datasets</a>) is a great option: for social science data, see <a href="https://www.icpsr.umich.edu/web/pages/">ICPSR</a> (<a href="https://www.icpsr.umich.edu/web/pages/">https://www.icpsr.umich.edu/web/pages/</a>) (must be accessed through Yale portal).
- You can also collect your own survey I can make it a requirement for class folks to fill it
  out see <a href="http://www.surveymonkey.com/">www.surveymonkey.com/</a>)
- Work in groups of 2-3 people if you like, but not a requirement
- Projects are due by Sunday, August 6, 2023, midnight, uploaded to CANVAS
- Complete instructions can be found under Files --> Final Project Information (or just click <u>HERE (https://yale.instructure.com/courses/87932/files/8029435/download?wrap=1)</u>).

As you work on this project, I expect you will regularly pester myself and the TAs.

#### **The Grades**

Your grade will be calculated as follows:

Homework 50%

Exams 30%

Project 20%

All Grades are posted online so you can check our record keeping - click on GRADES at left.

<u>The Bottom Line</u>: Do the work, learn statistics, forget the grade.

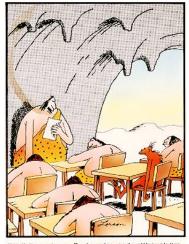

"Well, I've got your final grades ready, although I'm afraid not everyone here will be moving up."

# The Ways to Get Help - Office Hours, Help Sessions, Ed Discussion

OFFICE HOURS - There are over 25 hours per week of office hours between JDRS and TA's. Use Them! Click HERE (https://yale.instructure.com/courses/87932/pages/office-hours). (https://yale.instructure.com/courses/65145/pages/office-hours) for weekly times and Zoom Links. Click HERE (https://yale.instructure.com/courses/87932/pages/instructor-and-tas) to learn about TA's and ULA's.

**Ed Discussion**- a great online chat site- post questions, TA's and Instructors will answer them, and student can answer each others questions. Click on **Ed Discussion ⊕** (<a href="https://edstem.org/us/courses/6360/discussion/">https://edstem.org/us/courses/6360/discussion/</a>) at left.

# The Experience of past students:

About 5% of students find my humor corny and my voice and personality 'grating'.

The Schedule: See Home Page